## **Check\_mk funktioniert nicht in Windows 10**

Man kennt es.

Nach der Installation von check\_mk um Windows 10 zu überwachen funktioniert der check\_mk Agent nicht.

Er ist einfach nicht zu erreichen.

Die Installation des check\_mk Agents läuft proplemlos und der Agent wird auch gestartet.

Der Dienst lässt sich aber auf dem Überwachungssytem nicht auslese.

Dies liegt einfach an der Windows Firewall.

Vorgehen:

Windows Systemsteuerung öffnen und in das Suchfenster oben rechts "Firewall" eingeben.

**10**

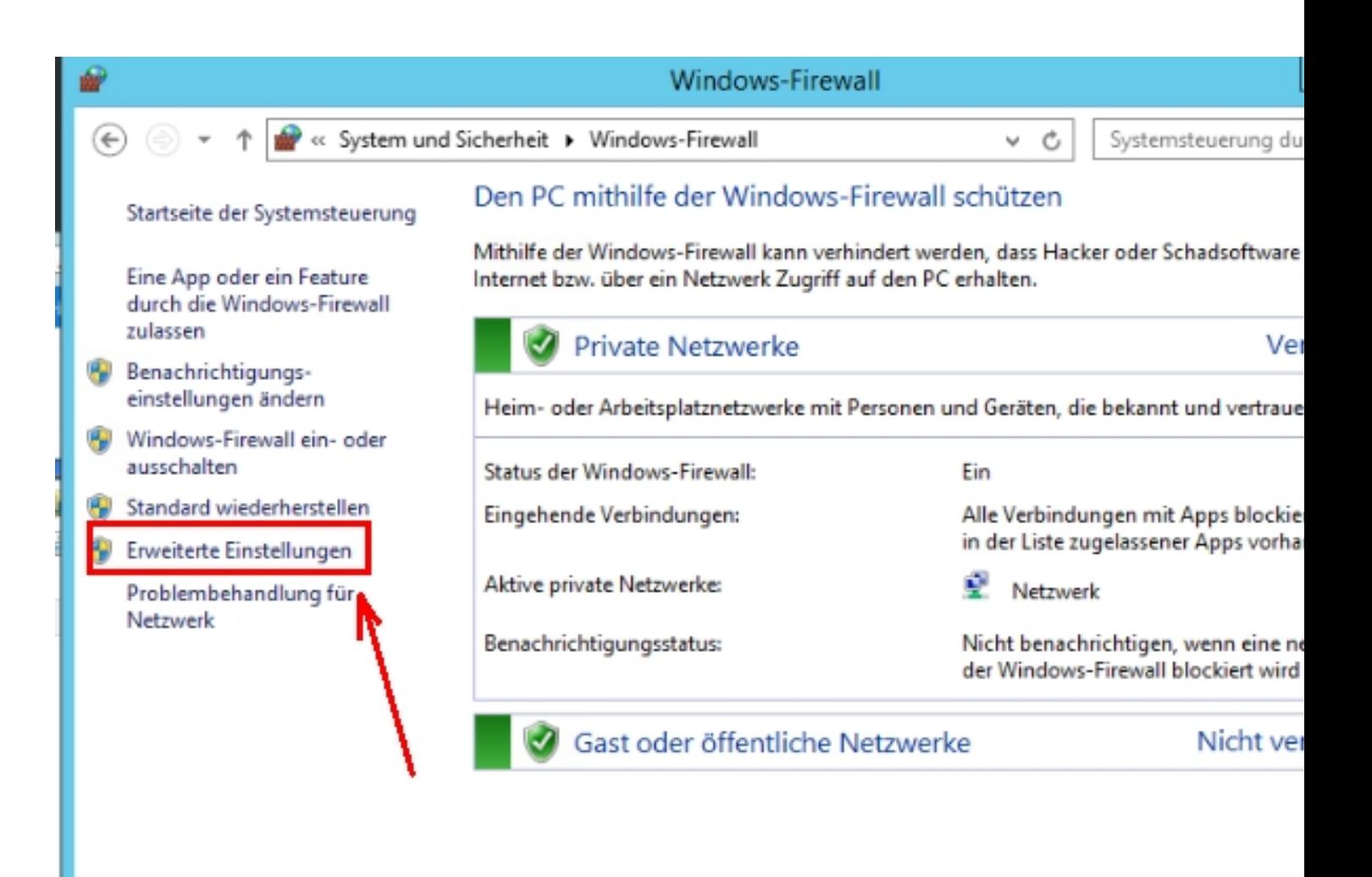

Siehe auch

Wartungscenter

Netzwerk- und Freigabecenter

Rob Enweiterte Einstellungen klicken um nachzusehen ob der Dienst überhaupt über die Firewall

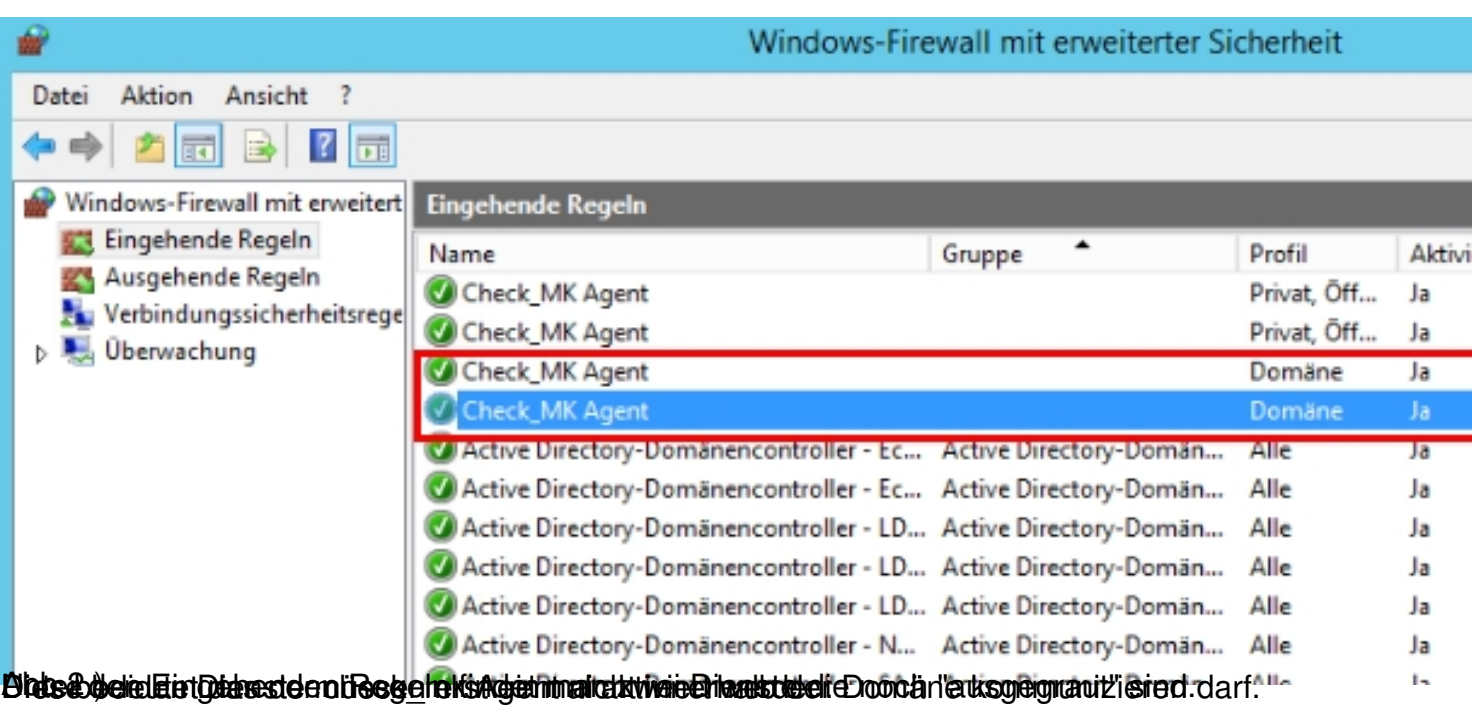

**10**

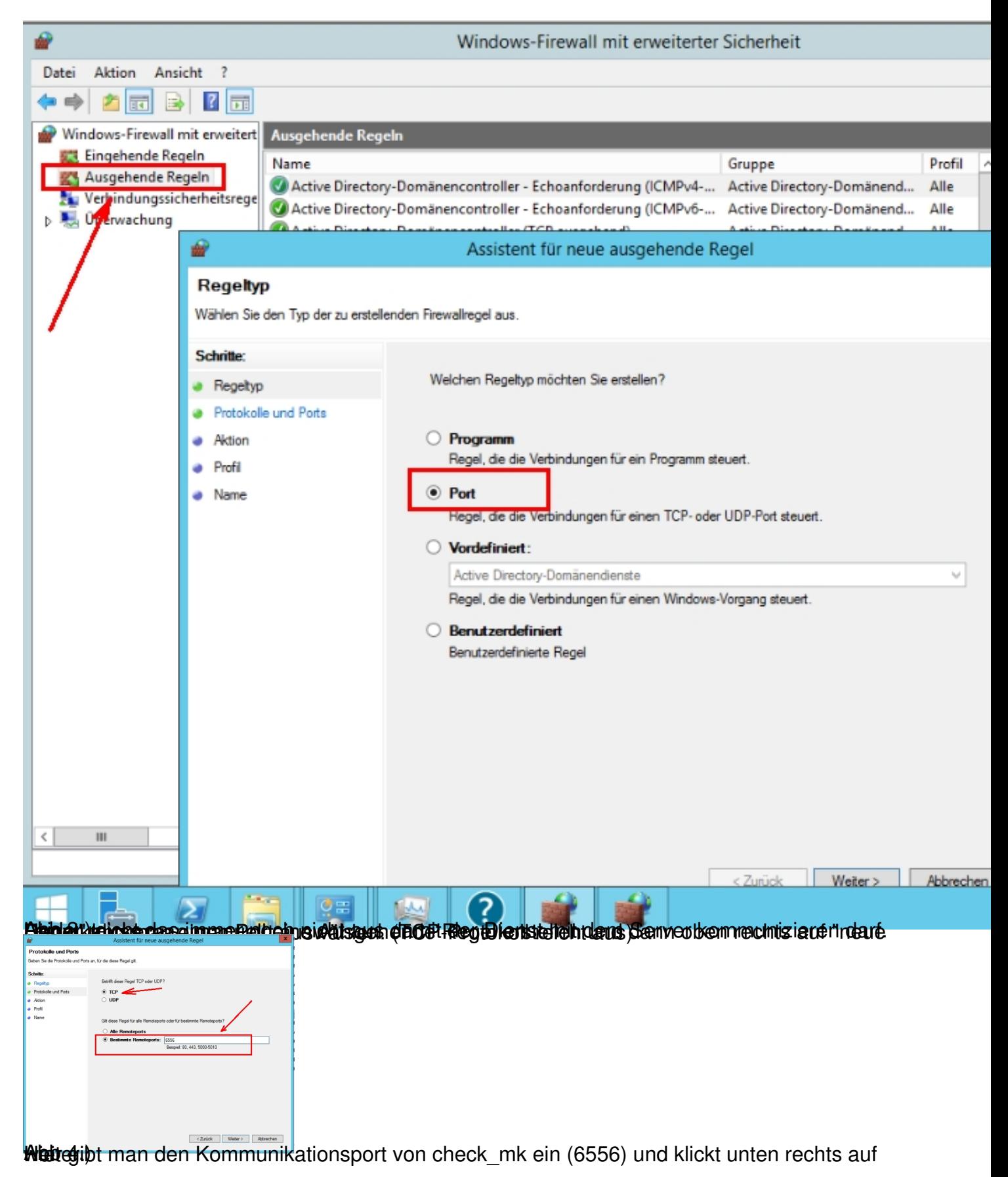

**10**

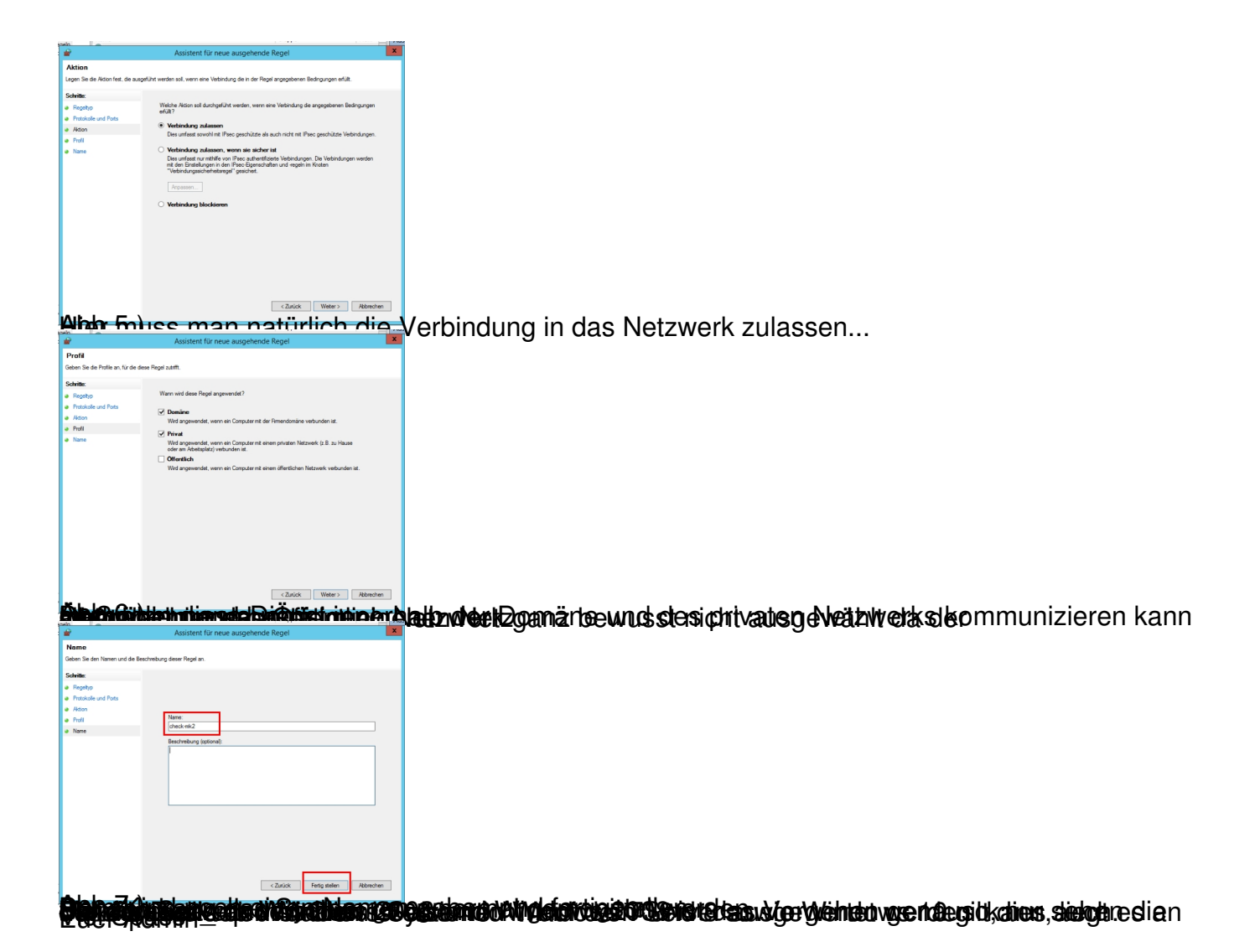